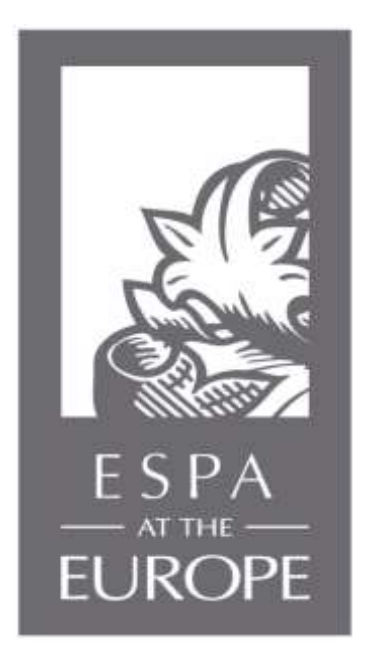

Dear Member,

Please follow the below steps to log onto our Members Area Portal.

- 1. Go to [www.theeurope.com](http://www.theeurope.com/)
- 2. Click on ESPA
- 3. Click on Membership
- 4. Click Member's Area

To log in, use your email address that you presented to us on your membership file. The login password is espa2020% or espa2017% for older members.

Once you have logged in, you can create your own password if you wish.

Thank you